**Oracle® GlassFish Server 3.0.1 Release Notes**

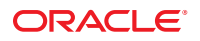

Part No: 821–1759–15 January 2015

Copyright © 2010, 2014, Oracle and/or its affiliates. All rights reserved.

This software and related documentation are provided under a license agreement containing restrictions on use and disclosure and are protected by intellectual property laws. Except as expressly permitted in your license agreement or allowed by law, you may not use, copy, reproduce, translate, broadcast, modify, license, transmit, distribute, exhibit, perform, publish, or display any part, in any form, or by any means. Reverse engineering, disassembly, or decompilation of this software, unless required by law for interoperability, is prohibited.

The information contained herein is subject to change without notice and is not warranted to be error-free. If you find any errors, please report them to us in writing.

If this is software or related documentation that is delivered to the U.S. Government or anyone licensing it on behalf of the U.S. Government, the following notice is applicable:

U.S. GOVERNMENT END USERS. Oracle programs, including any operating system, integrated software, any programs installed on the hardware, and/or documentation, delivered to U.S. Government end users are "commercial computer software" pursuant to the applicable Federal Acquisition Regulation and agency-specific supplemental regulations. As such, use, duplication, disclosure, modification, and adaptation of the programs, including any operating system, integrated software, any programs installed on the hardware, and/or documentation, shall be subject to license terms and license restrictions applicable to the programs. No other rights are granted to the U.S. Government.

This software or hardware is developed for general use in a variety of information management applications. It is not developed or intended for use in any inherently dangerous applications, including applications that may create a risk of personal injury. If you use this software or hardware in dangerous applications, then you shall be responsible to take all appropriate fail-safe, backup, redundancy, and other measures to ensure its safe use. Oracle Corporation and its affiliates disclaim any liability for any damages caused by use of this software or hardware in dangerous applications.

Oracle and Java are registered trademarks of Oracle and/or its affiliates. Other names may be trademarks of their respective owners.

Intel and Intel Xeon are trademarks or registered trademarks of Intel Corporation. All SPARC trademarks are used under license and are trademarks or registered trademarks of SPARC International, Inc. AMD, Opteron, the AMD logo, and the AMD Opteron logo are trademarks or registered trademarks of Advanced Micro Devices. UNIX is a registered trademark of The Open Group.

This software or hardware and documentation may provide access to or information on content, products, and services from third parties. Oracle Corporation and its affiliates are not responsible for and expressly disclaim all warranties of any kind with respect to third-party content, products, and services. Oracle Corporation and its affiliates will not be responsible for any loss, costs, or damages incurred due to your access to or use of third-party content, products, or services.

# Contents

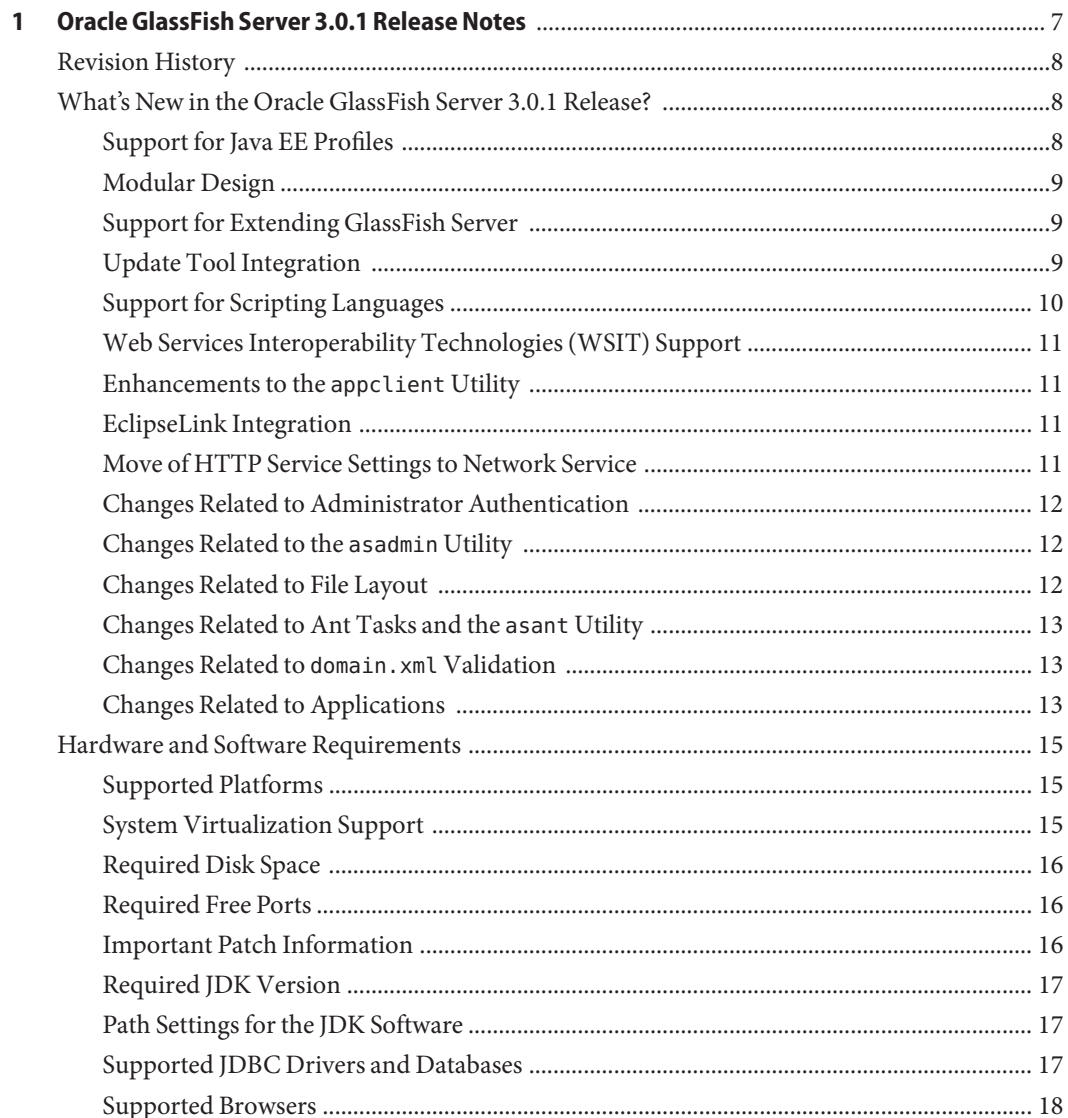

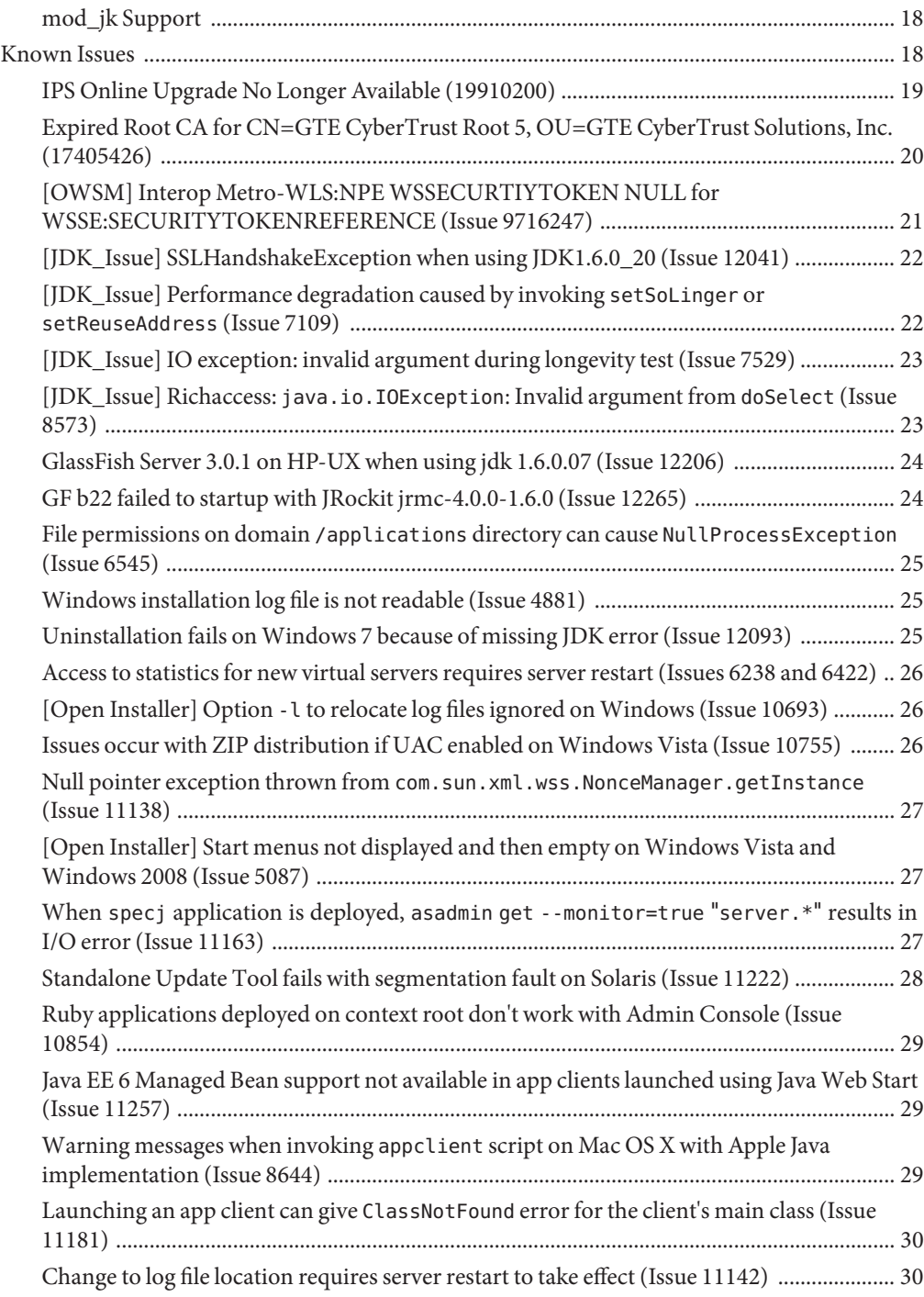

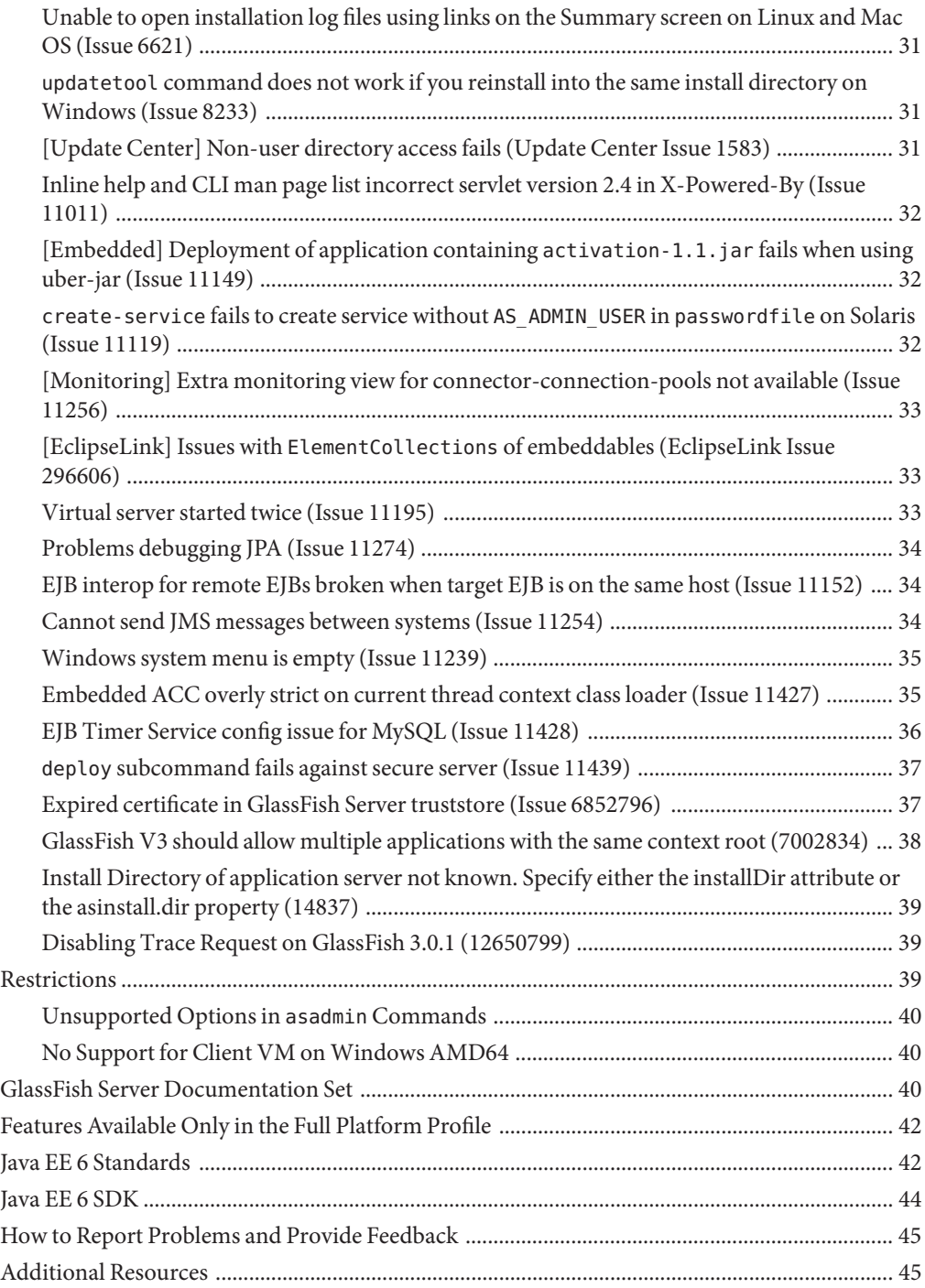

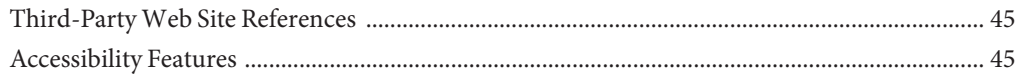

# <span id="page-6-0"></span>CHAP **CHAPTER 1**

# Oracle GlassFish Server 3.0.1 Release Notes

GlassFish Server 3.0.1 provides a lightweight, modular server for the development of Java Platform Enterprise Edition (Java EE) 6 applications and Java Web Services. It delivers enterprise performance, scalability, and reliability.

For production deployments, consider Oracle GlassFish Server with [Oracle Premier Support](http://www.oracle.com/support/premier/index.html) [for Software.](http://www.oracle.com/support/premier/index.html) Premier Support helps lower the total cost and risk of owning your Oracle solutions, improve the return from your IT investment, and optimize the business value of your IT solutions. Benefits of Premier Support include product updates and enhancements, global reach, lifetime support, ecosystem support, and proactive, automated support.

For issues with GlassFish Server Open Source Edition, the [GlassFish Server Community](https://glassfish.dev.java.net/) can offer help.

These *Oracle GlassFish Server 3.0.1 Release Notes* contain important information about the GlassFish Server 3.0.1 release, including information about new features, hardware and software requirements, and known issues with workarounds, if available.

Refer to this document prior to installing, configuring, or using Oracle GlassFish Server 3.0.1 software. Consult this document periodically to view the most up-to-date product information.

- ["Revision History" on page 8](#page-7-0)
- ["What's New in the Oracle GlassFish Server 3.0.1 Release?" on page 8](#page-7-0)
- ["Hardware and Software Requirements" on page 15](#page-14-0)
- ["Known Issues" on page 18](#page-17-0)
- ["Restrictions" on page 39](#page-38-0)
- ["GlassFish Server Documentation Set" on page 40](#page-39-0)
- ["Features Available Only in the Full Platform Profile" on page 42](#page-41-0)
- ["Java EE 6 Standards" on page 42](#page-41-0)
- ["Java EE 6 SDK" on page 44](#page-43-0)
- ["How to Report Problems and Provide Feedback" on page 45](#page-44-0)
- ["Additional Resources" on page 45](#page-44-0)
- ["Third-Party Web Site References" on page 45](#page-44-0)

■ ["Accessibility Features" on page 45](#page-44-0)

# <span id="page-7-0"></span>**Revision History**

This section lists the revision history for the Oracle GlassFish Server 3.0.1 Release Notes.

**TABLE 1–1** Revision History

| Date          | <b>Description of Changes</b>                                                                                    |
|---------------|----------------------------------------------------------------------------------------------------|
| June 2010     | Initial release of GlassFish Server 3.0.1                                                                        |
| December 2010 | Updated links to documentation, feedback, and support URLs. Added<br>issue #7002834 to the Known Issues section. |
| June 2011     | Added issue #12650799 to the Known Issues section.                                                               |
| October 2013  | Added issue #17405426 to the Known Issues section.                                                               |
| January 2015  | Added issue #19910200 to the Known Issues section.                                                               |

# **What's New in the Oracle GlassFish Server 3.0.1 Release?**

This section describes the following new features in GlassFish Server 3.0.1:

- "Support for Java EE Profiles" on page 8
- ["Modular Design" on page 9](#page-8-0)
- ["Support for Extending GlassFish Server" on page 9](#page-8-0)
- ["Update Tool Integration" on page 9](#page-8-0)
- ["Support for Scripting Languages" on page 10](#page-9-0)
- ["Web Services Interoperability Technologies \(WSIT\) Support" on page 11](#page-10-0)
- ["Enhancements to the](#page-10-0) appclient Utility" on page 11
- ["EclipseLink Integration" on page 11](#page-10-0)
- ["Move of HTTP Service Settings to Network Service" on page 11](#page-10-0)
- ["Changes Related to Administrator Authentication" on page 12](#page-11-0)
- ["Changes Related to the](#page-11-0) asadmin Utility" on page 12
- ["Changes Related to File Layout" on page 12](#page-11-0)
- ["Changes Related to Ant Tasks and the](#page-12-0) asant Utility" on page 13
- "Changes Related to domain. xml [Validation" on page 13](#page-12-0)
- ["Changes Related to Applications" on page 13](#page-12-0)

#### **Support for Java EE Profiles**

Java EE 6 introduces the concept of profiles. A *profile* is a collection of Java EE technologies and APIs that address specific developer communities and application types.

<span id="page-8-0"></span>The following profiles are implemented through the distributions of Oracle GlassFish Server 3.0.1:

- **Full Platform:** The full Java EE platform is designed for developers who require the full set of Java EE APIs for enterprise application development, and is installed when you install Oracle GlassFish Server 3.0.1. This profile is also installed as part of the Java EE 6 SDK installation.
- **Web Profile:** This profile contains web technologies that are a subset of the full Java platform, and is designed for developers who do not require the full set of Java EE APIs. This profile is also installed with Java EE 6 Web Profile SDK.

Java EE 6 SDK distributions are available from the [Java EE 6 SDK downloads page.](http://www.oracle.com/technetwork/java/javaee/downloads/index.html)

For the list of APIs in each profile, see ["Java EE 6 Standards" on page 42.](#page-41-0)

# **Modular Design**

In GlassFish Server version 3.0.1, the GlassFish Server code was split into modules to provide flexibility and improved runtime performance. The modular architecture is implemented on top of [OSGi Alliance](http://www.osgi.org/Main/HomePage) standards and enables reusability of GlassFish Server 3.0.1 modules as well as other modules.

This design change allows use of only those modules that you require for the applications deployed. Runtime is used only for applications that use it, and upgrades can be implemented without a complete system reinstallation. This change minimizes startup times, memory consumption, and disk space requirements.

The modular design provides the ability to do the following:

- Deploy OSGi bundles
- Deploy library Java archive (JAR) files
- Replace existing functionality with another implementation

# **Support for Extending GlassFish Server**

A new Oracle GlassFish Server 3.0.1 container *System Provider Interface* (SPI) defines interfaces that a container developer must implement so that GlassFish Server can call into it at appropriate times. This change enables GlassFish Server users to customize GlassFish Server by adding administrative commands and graphical add-on components.

GlassFish Server also provides streamlined support of new module types, such as Ruby on Rails.

## **UpdateTool Integration**

Update Tool is now embedded in the Oracle GlassFish Server 3.0.1 Administration Console. This tool facilitates managing add-on components and related applications that are available for extending GlassFish Server 3.0.1 functions.

<span id="page-9-0"></span>The Administration Console provides access to the Update Tool page through the navigation tree. The Update Tool page provides tabs to display the following:

- Components that are installed
- Updates that are available for installed components
- Add-on components that are available and can be installed

Integration of Update Tool in the Administration Console enables administrators to easily extend GlassFish Server and view available updates. A standalone version of Update Tool is also available using the updatetool command. For more information about Update Tool, see "Update Tool" in *[Oracle GlassFish Server 3.0.1 Administration Guide](http://www.oracle.com/pls/topic/lookup?ctx=821-1751&id=-ghgai)*.

**Note –** You cannot perform updates to existing components using the Update Tool interface directly from within the GlassFish Server Administration Console. To update or remove installed components, you must use the standalone command-line version or the pkg command.

Update Tool is developed through the [Update Center](http://wiki.updatecenter.java.net/) project. The Administration Console uses the Update Center 2.3 API to display a list of available components, versions, and dates. For information about Update Center 2.3, see the [Release Notes for Update Center 2.3](http://wiki.updatecenter.java.net/Wiki.jsp?page=UC2Documentation.ReleaseNotes.2.3) .

**Note –** Update Tool differs from the older **Upgrade Tool**, which is used to migrate the configuration and deployed applications from an earlier version of GlassFish Server to the current version. For more information about Upgrade Tool, see the *[Oracle GlassFish](http://www.oracle.com/pls/topic/lookup?ctx=821-1762&id=-) [Server 3.0.1 Upgrade Guide](http://www.oracle.com/pls/topic/lookup?ctx=821-1762&id=-)*.

# **Support for Scripting Languages**

To facilitate rapid application development and deployment, Oracle GlassFish Server 3.0.1 supports a variety of scripting languages. The use of scripting languages enables GlassFish Server to be applied beyond developments that are centered on Java technology. Supported scripting languages include the following:

- **JRuby and Rails:** A scripting language and a framework for developing web applications
- **Grails:** A web application framework that leverages the Groovy programming language and complements Java web development
- **Jython and Django:** A Java implementation of the Python language and a web framework for Python and implementations of Python (such as Jython)
- **jMaki:** A framework for creating Ajax web applications

The components for integrating scripting languages with GlassFish Server are available through Update Tool.

<span id="page-10-0"></span>Note that scripting languages are not covered under an Oracle GlassFish Server license and support offering.

# **Web Services InteroperabilityTechnologies (WSIT) Support**

Oracle is working closely with Microsoft to ensure interoperability of Web services enterprise technologies such as message optimization, reliable messaging, and security. WSIT is a product of this joint effort. WSIT is part of Metro 2.0, a high-performance, extensible web service stack that offers interoperability with Microsoft .NET 3.5. Metro 2.0 is included in the full distribution of GlassFish Server 3.0.1.

WSIT is an implementation of a number of open web services specifications to support enterprise features. In addition to message optimization, reliable messaging, and security, WSIT includes a bootstrapping and configuration technology. Starting with the core XML support currently built into the Java platform, WSIT uses or extends existing features and adds new support for interoperable web services, including:

- Bootstrapping and Configuration
- Message Optimization Technology
- Reliable Messaging Technology
- Security Technology

#### **Enhancements to the appclient Utility**

The appclient utility has been enhanced in GlassFish Server 3.0.1, as follows:

- The appclient utility accepts an alternate command-line syntax that is similar to the syntax of the Java application launcher (java).
- The -targetserver option is added to enable the server and port number of the target to be specified.
- Splash screens in application clients are supported.

For more information, see the [appclient](http://www.oracle.com/pls/topic/lookup?ctx=821-1758&id=-appclient-1m)(1M) man page.

## **EclipseLink Integration**

Oracle GlassFish Server 3.0.1 uses [EclipseLink](http://www.eclipse.org/eclipselink/) as its Java Persistence API (JPA) 2.0 provider. EclipseLink is also the Reference Implementation for [JSR 317.](http://jcp.org/en/jsr/detail?id=317) For the most recent information regarding EclipseLink functionality, see the *[EclipseLink 2.0 Release Notes](http://wiki.eclipse.org/EclipseLink/Release/2.0.0)*.

## **Move of HTTP Service Settings to Network Service**

In Oracle GlassFish Server 3.0.1, most HTTP Service settings have been moved into the new Network Service configuration. For more information, see the *[Oracle GlassFish Server 3.0.1](http://www.oracle.com/pls/topic/lookup?ctx=821-1762&id=-) [Upgrade Guide](http://www.oracle.com/pls/topic/lookup?ctx=821-1762&id=-)*.

# <span id="page-11-0"></span>**Changes Related to Administrator Authentication**

In Oracle GlassFish Server 3.0.1, you are not prompted for administration credentials by default. This is a change from previous releases.

If you install GlassFish Server using the ZIP file, you will not be prompted for administration credentials when you launch the Administration Console or use the asadmin utility and remote subcommands to perform administrative tasks.

If you install GlassFish Server 3.0.1 using the self-extracting file and graphical installer, you will not be prompted for administration credentials unless you specified a user name and password on the Administration Settings page during installation. If you accepted the defaults on that page, the default administrative user is admin and the password field is left empty.

If there is only one admin user with no password, unauthenticated logins are permitted. For more information about administrator authentication, see ["To Log In to a Domain" in](http://www.oracle.com/pls/topic/lookup?ctx=821-1751&id=-ghhjz) *Oracle [GlassFish Server 3.0.1 Administration Guide](http://www.oracle.com/pls/topic/lookup?ctx=821-1751&id=-ghhjz)*.

Administrator authentication requirements can be changed after GlassFish Server has been installed. For information about using the Administration Console to perform this and related tasks, see the Administration Console online help. For information about using the command-line interface, see ["Administering Passwords" in](http://www.oracle.com/pls/topic/lookup?ctx=821-1751&id=-ghgrp) *Oracle GlassFish Server 3.0.1 [Administration Guide](http://www.oracle.com/pls/topic/lookup?ctx=821-1751&id=-ghgrp)*.

# **Changes Related to the asadmin Utility**

The behavior of the asadmin utility has been modified to emphasize the distinction between options for the asadmin utility itself and options for its subcommands. Options for the asadmin utility itself are now allowed before the subcommand. However, for compatibility with other releases, options for the asadmin utility itself are still allowed after the subcommand, but such syntax is deprecated.

For more information, see ["Using the asadmin Utility" in](http://www.oracle.com/pls/topic/lookup?ctx=821-1751&id=-giobi) *Oracle GlassFish Server 3.0.1 [Administration Guide](http://www.oracle.com/pls/topic/lookup?ctx=821-1751&id=-giobi)*.

## **Changes Related to File Layout**

Oracle GlassFish Server 3.0.1 includes the following file layout changes from previous releases:

- The default installation directories are as follows:
	- **Solaris, Linux, and Mac OS X systems:** *user's-home-directory*/glassfishv3
	- Windows systems: SystemDrive: \glassfishv3
- A glass fish subdirectory has been added, with other subdirectories underneath.
- Product libraries have moved from qlassfish/lib to qlassfish/modules.
- An osgi directory has been added.
- A designated directory for legal files has been added. License and copyright files are now in glassfish/legal.
- <span id="page-12-0"></span>■ Oracle GlassFish Message Queue is installed in a top-level directory instead of a subdirectory.
- Java DB is installed in a top-level directory instead of a subdirectory.

# **Changes Related to Ant Tasks and the asant Utility**

Oracle GlassFish Server 3.0.1 provides server-specific Ant tasks, for which Ant must be installed. The asant utility is not included in the release.

GlassFish Server is compatible with Apache Ant versions 1.6.5 or greater. If Ant is not installed, you can install it using Update Tool.

For more information about Update Tool, see "Update Tool" in *[Oracle GlassFish Server 3.0.1](http://www.oracle.com/pls/topic/lookup?ctx=821-1751&id=-ghgai) [Administration Guide](http://www.oracle.com/pls/topic/lookup?ctx=821-1751&id=-ghgai)*. For more information about Ant tasks, see [Chapter 3, "Using Ant with](http://www.oracle.com/pls/topic/lookup?ctx=821-1752&id=-beaep) GlassFish Server," in *[Oracle GlassFish Server 3.0.1 Application Development Guide](http://www.oracle.com/pls/topic/lookup?ctx=821-1752&id=-beaep)*.

# **Changes Related to domain.xml Validation**

Because Oracle GlassFish Server 3.0.1 is modular and extensible, the domain.xml file cannot be validated against a static DTD file. Instead, the domain.xml file is validated against @Configured annotations in the source code. For more information about the structure of the domain.xml file, see the *[Oracle GlassFish Server 3.0.1 Domain File Format Reference](http://www.oracle.com/pls/topic/lookup?ctx=821-1753&id=-)*.

# **Changes Related to Applications**

Application-related differences exist between GlassFish Server 3.0.1 and GlassFish Server v2. This section describes some of those differences.

- "force Option" on page 13
- ["Applications and Generated Directory Layout" on page 14](#page-13-0)
- "[domain.xml application](#page-13-0) Element" on page 14
- ["Stricter JAR Visibility Rules" on page 14](#page-13-0)
- "Application Client deploy --retrieve and get-client-stubs [Commands" on page 15](#page-14-0)

# **force Option**

The default value of the force option for deployment is false in GlassFish Server 3.0.1. This default value was true in GlassFish Server v2. In GlassFish Server 3.0.1 you must explicitly set the option to true for redeployment. This option is not automatically set during the upgrade process. The purpose of this change is to avoid accidentally overwriting the contents of an existing application. This applies to both the Administration Console and command-line utility.

The asadmin redeploy command is also new in GlassFish Server 3.0.1 and offers an equivalent to --force=true. The force option is only applicable to the deploy command (command-line interface) and the deploy screen (console), not to the redeploy command and redeploy screen.

# <span id="page-13-0"></span>**Applications and Generated Directory Layout**

GlassFish Server v2 contained two subdirectories for the applications repository: applications/j2ee-apps and applications/j2ee-modules. Those subdirectories no longer exist in GlassFish Server 3.0.1 (there is no j2ee-apps or j2ee-modules level). Deployment of a standalone module such as foo.war, which was previously located in applications/j2ee-modules/foo in GlassFish Server v2, is now located in applications/foo in GlassFish Server 3.0.1. Enterprise applications and standalone modules essentially share the same name space, so the intermediate directory layer was not necessary.

## **domain.xml application Element**

Previous elements such as web-module, ejb-module, and so on are deprecated in GlassFish Server 3.0.1 and replaced with the new application element. For more information about the application element, see "application" in *[Oracle GlassFish Server 3.0.1 Domain File Format](http://www.oracle.com/pls/topic/lookup?ctx=821-1753&id=-ghgda) [Reference](http://www.oracle.com/pls/topic/lookup?ctx=821-1753&id=-ghgda)*.

During an upgrade, GlassFish Server v2 applications are redeployed at the new applications/ location with the new application element in domain.xml. Any new applications deployed on GlassFish Server 3.0.1 will be deployed with the new directory structure and element.

# **Stricter JAR Visibility Rules**

Java EE 6 imposes stricter JAR visibility rules than did Java EE 5. As a result, some older applications might fail.

The [Java EE 6 specification](http://jcp.org/en/jsr/detail?id=316) imposes strict rules about which JAR files are visible from an enterprise archive (EAR) file. Refer to section EE.8.3.3; specifically, application client modules should not have access to any EJB JAR file unless the application client JAR file's manifest Class-Path refers to the EJB JAR file(s) explicitly.

This is a change from GlassFish Server v2, in which application clients automatically had access to all EJB JAR files in the EAR file and all JAR files at the top level of the EAR file. To comply with the stricter specification language, GlassFish Server 3.0.1 cannot automatically provide application clients with access to these JAR files.

This new, stricter behavior imposed by Java EE 6 can be addressed as follows:

- If the application is deployed to a GlassFish Server v2 domain, Upgrade Tool will preserve the GlassFish Server v2 behavior for that application in that domain. For more information about upgrading, see *[Oracle GlassFish Server 3.0.1 Upgrade Guide](http://www.oracle.com/pls/topic/lookup?ctx=821-1762&id=-)*.
- Change the manifest Class-Path of the client so it refers explicitly to the JAR files on which it depends. The Class-Path must not list JAR files in the EAR file's library directory. As required by the specification, all JAR files in that directory are available to all modules in the EAR file. This directory is /lib by default, or can be set to some other directory using library-directory in the application.xml descriptor.

<span id="page-14-0"></span>■ Deploy the EAR file using the optional --property compatibility=v2 setting. This preserves the GlassFish Server v2 behavior for that application when it is deployed to GlassFish Server 3.0.1.

This change in behavior is also discussed in [Chapter 1, "GlassFish Server Compatibility Issues,"](http://www.oracle.com/pls/topic/lookup?ctx=821-1762&id=-abmaq) in *[Oracle GlassFish Server 3.0.1 Upgrade Guide](http://www.oracle.com/pls/topic/lookup?ctx=821-1762&id=-abmaq)*.

# **Application Client deploy --retrieve and get-client-stubs Commands**

In Oracle GlassFish Server 3.0.1, running the deploy --retrieve and get-client-stubs commands no longer downloads just one JAR file to your local directory as in GlassFish Server v2. While *localdir*/*myAppClient*.jar is still created in GlassFish Server 3.0.1 and can be used as a target in the appclient command, another directory is also created, *localdir*/*myAppClient*, which in turn might contain other files.

If you typically copy the single GlassFish Server v2 downloaded JAR file as a way to move the application client components from one place to another, that will not work in GlassFish Server 3.0.1. The supported method is to use the asadmin get-client-stubs command for that purpose. For more information about the command, see [get-client-stubs](http://www.oracle.com/pls/topic/lookup?ctx=821-1758&id=-get-client-stubs-1)(1).

If you still choose to copy, however, you must copy not only the *localdir*/*myAppClient*.jar file (as in GlassFish Server v2), but also all of the contents of the *localdir*/*myAppClient* directory.

# **Hardware and Software Requirements**

This section lists the requirements that must be met before installing the Oracle GlassFish Server 3.0.1 product.

- "Supported Platforms" on page 15
- "System Virtualization Support" on page 15
- ["Required Disk Space" on page 16](#page-15-0)
- ["Required Free Ports" on page 16](#page-15-0)
- ["Important Patch Information" on page 16](#page-15-0)
- ["Required JDK Version" on page 17](#page-16-0)
- ["Path Settings for the JDK Software" on page 17](#page-16-0)
- ["Supported JDBC Drivers and Databases" on page 17](#page-16-0)
- ["Supported Browsers" on page 18](#page-17-0)
- ["mod\\_jk Support" on page 18](#page-17-0)

# **Supported Platforms**

Complete information about supported operating environments and hardware for GlassFish Server is available in the [Oracle GlassFish Server Certification Matrix.](http://www.oracle.com/technetwork/middleware/ias/downloads/oracle-glassfish-3-0-1-certificatio-132559.xls)

# **System Virtualization Support**

System virtualization is a technology that enables multiple operating system (OS) instances to execute independently on shared hardware. Functionally, software deployed to an OS hosted in a virtualized environment is generally unaware that the underlying platform has been

<span id="page-15-0"></span>virtualized. Oracle performs testing of its Oracle Java System products on select system virtualization and OS combinations to help validate that the Oracle Java System products continue to function on properly sized and configured virtualized environments as they do on non-virtualized systems.

For information about Oracle support for Oracle Java System products in virtualized environments, see the [Oracle GlassFish Server Virtualization Support](http://www.oracle.com/technetwork/middleware/ias/oracleas-supported-virtualization-089265.html) matrix.

## **Required Disk Space**

Your temporary directory must have enough free space for the installation of the following software:

- **Oracle GlassFish Server:** 35 MB minimum
- Java SDK: 250 MB minimum

## **Required Free Ports**

You must have seven unused ports available. The installation program automatically detects ports that are in use and suggests currently unused ports for the default settings. The initial default port assignments are listed in the following table. If these default port numbers are in use, the installation program assigns a randomly selected port number from the dynamic port range. The selected port number might not be the next available port number.

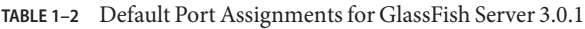

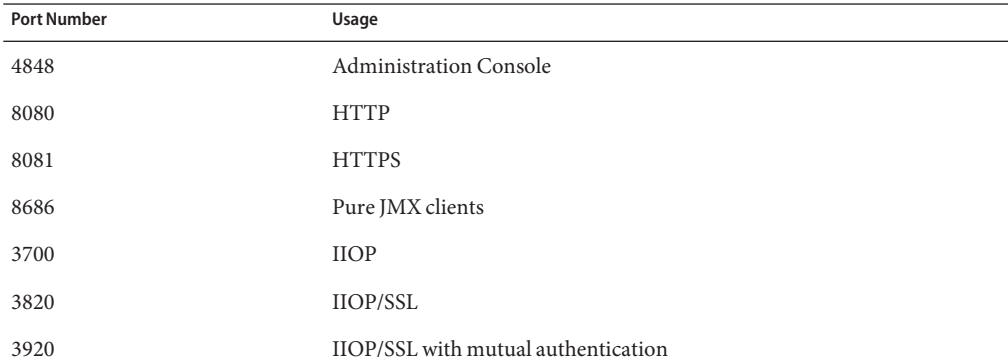

## **Important Patch Information**

If you are using the Solaris 10 operating system, you must apply the appropriate patch for your platform as listed in [Table 1–3.](#page-16-0)

| Platform       | Patch Number |
|----------------|--------------|
| SPARC platform | 119963-08    |
| x86 platform   | 119964-08    |

<span id="page-16-0"></span>**TABLE 1–3** GlassFish Server 3.0.1 Solaris Patch Requirements

You must also ensure that the Oracle recommended patch cluster is applied. These patches and the patch cluster are available from the SunSolve program [web site.](http://sunsolve.sun.com/pub-cgi/show.pl?target=patchpage)

- To obtain a patch, click the PatchFinder link and then use the Patch ID field to find the patch.
- To obtain a patch cluster, click the Patch Cluster and Patch Bundle Downloads link in the Downloads section, and then the link for recommended patch clusters.

# **Required JDK Version**

Installation of Oracle GlassFish Server 3.0.1 requires JDK [release 6.](http://www.oracle.com/technetwork/java/javase/downloads/index.html)

The minimum (and certified) version of the JDK software that is required for GlassFish Server depends on the operating system:

- For all supported operating systems using the Java JDK, the minimum required version is 1.6.0\_20.
- For all supported operating systems using the JRockit JDK, the minimum required version is 1.6.0\_17.

Complete information about supported JDK versions for GlassFish Server is available in the [Oracle GlassFish Server Certification Matrix.](http://www.oracle.com/technetwork/middleware/ias/downloads/oracle-glassfish-3-0-1-certificatio-132559.xls)

# **Path Settings for the JDK Software**

The following binary files that are used with GlassFish Server must come from the JDK software, not the Java Runtime Environment (JRE) software:

- java
- keytool

To meet this requirement, ensure that the bin directory of the JDK software precedes the bin directory of the JRE software in your path.

# **Supported JDBC Drivers and Databases**

All supported configurations of the Oracle GlassFish Server 3.0.1 must contain at least one combination of database and driver from the [Oracle GlassFish Server Certification Matrix.](http://www.oracle.com/technetwork/middleware/ias/downloads/oracle-glassfish-3-0-1-certificatio-132559.xls) In addition, GlassFish Server is designed to support connectivity through Java DataBase Connectivity (JDBC) technology to any additional database management system (DBMS) with a corresponding driver that supports the JDBC API (JDBC driver).

#### <span id="page-17-0"></span>**Supported Browsers**

The [Oracle GlassFish Server Certification Matrix](http://www.oracle.com/technetwork/middleware/ias/downloads/oracle-glassfish-3-0-1-certificatio-132559.xls) lists supported browsers and versions.

#### **mod\_jk Support**

Oracle GlassFish Server 3.0.1 supports mod\_jk 1.2.*x*, with a minimum of version 1.2.26.

# **Known Issues**

This section describes known issues in Oracle GlassFish Server 3.0.1 and any available workarounds.

- ["IPS Online Upgrade No Longer Available \(19910200\)" on page 19](#page-18-0)
- ["Expired Root CA for CN=GTE CyberTrust Root 5, OU=GTE CyberTrust Solutions, Inc.](#page-19-0) [\(17405426\) " on page 20](#page-19-0)
- ["\[OWSM\] Interop Metro-WLS:NPE WSSECURTIYTOKEN NULL for](#page-20-0) [WSSE:SECURITYTOKENREFERENCE \(Issue 9716247\)" on page 21](#page-20-0)
- ["\[JDK\\_Issue\] SSLHandshakeException when using JDK1.6.0\\_20 \(Issue 12041\)" on page 22](#page-21-0)
- ["\[JDK\\_Issue\] Performance degradation caused by invoking](#page-21-0) setSoLinger or setReuseAddress [\(Issue 7109\)" on page 22](#page-21-0)
- ["\[JDK\\_Issue\] IO exception: invalid argument during longevity test \(Issue 7529\)" on page 23](#page-22-0)
- ["\[JDK\\_Issue\] Richaccess:](#page-22-0) java.io.I0Exception: Invalid argument from doSelect (Issue [8573\)" on page 23](#page-22-0)
- ["GlassFish Server 3.0.1 on HP-UX when using jdk 1.6.0.07 \(Issue 12206\)" on page 24](#page-23-0)
- ["GF b22 failed to startup with JRockit jrmc-4.0.0-1.6.0 \(Issue 12265\)" on page 24](#page-23-0)
- ["File permissions on domain](#page-24-0) /applications directory can cause NullProcessException (Issue  $6545$ )" on page 25
- ["Windows installation log file is not readable \(Issue 4881\)" on page 25](#page-24-0)
- ["Uninstallation fails on Windows 7 because of missing JDK error \(Issue 12093\)" on page 25](#page-24-0)
- ["Access to statistics for new virtual servers requires server restart \(Issues 6238 and 6422\)" on](#page-25-0) [page 26](#page-25-0)
- "[Open Installer] Option l [to relocate log files ignored on Windows \(Issue 10693\)" on](#page-25-0) [page 26](#page-25-0)
- ["Issues occur with ZIP distribution if UAC enabled on Windows Vista \(Issue 10755\)" on](#page-25-0) [page 26](#page-25-0)
- "Null pointer exception thrown from [com.sun.xml.wss.NonceManager.getInstance](#page-26-0) (Issue [11138\)" on page 27](#page-26-0)
- ["\[Open Installer\] Start menus not displayed and then empty on Windows Vista and](#page-26-0) [Windows 2008 \(Issue 5087\)" on page 27](#page-26-0)
- "When specj application is deployed, [asadmin get --monitor=true](#page-26-0) "server.\*" results in [I/O error \(Issue 11163\)" on page 27](#page-26-0)
- ["Standalone Update Tool fails with segmentation fault on Solaris \(Issue 11222\)" on page 28](#page-27-0)
- ["Ruby applications deployed on context root don't work with Admin Console \(Issue 10854\)"](#page-28-0) [on page 29](#page-28-0)
- ["Java EE 6 Managed Bean support not available in app clients launched using Java Web Start](#page-28-0) [\(Issue 11257\)" on page 29](#page-28-0)
- <span id="page-18-0"></span>■ "Warning messages when invoking appclient [script on Mac OS X with Apple Java](#page-28-0) [implementation \(Issue 8644\)" on page 29](#page-28-0)
- "Launching an app client can give ClassNotFound [error for the client's main class \(Issue](#page-29-0) [11181\)" on page 30](#page-29-0)
- ["Change to log file location requires server restart to take effect \(Issue 11142\)" on page 30](#page-29-0)
- ["Unable to open installation log files using links on the Summary screen on Linux and Mac](#page-30-0) [OS \(Issue 6621\)" on page 31](#page-30-0)
- "updatetool [command does not work if you reinstall into the same install directory on](#page-30-0) [Windows \(Issue 8233\)" on page 31](#page-30-0)
- ["\[Update Center\] Non-user directory access fails \(Update Center Issue 1583\)" on page 31](#page-30-0)
- ["Inline help and CLI man page list incorrect servlet version 2.4 in X-Powered-By \(Issue](#page-31-0) [11011\)" on page 32](#page-31-0)
- ["\[Embedded\] Deployment of application containing](#page-31-0) activation-1.1.jar fails when using [uber-jar \(Issue 11149\)" on page 32](#page-31-0)
- "create-service [fails to create service without](#page-31-0) AS\_ADMIN\_USER in passwordfile on Solaris [\(Issue 11119\)" on page 32](#page-31-0)
- ["\[Monitoring\] Extra monitoring view for connector-connection-pools not available \(Issue](#page-32-0) [11256\)" on page 33](#page-32-0)
- "[EclipseLink] Issues with ElementCollections [of embeddables \(EclipseLink Issue 296606\)"](#page-32-0) [on page 33](#page-32-0)
- ["Virtual server started twice \(Issue 11195\)" on page 33](#page-32-0)
- ["Problems debugging JPA \(Issue 11274\)" on page 34](#page-33-0)
- ["EJB interop for remote EJBs broken when target EJB is on the same host \(Issue 11152\)" on](#page-33-0) [page 34](#page-33-0)
- ["Cannot send JMS messages between systems \(Issue 11254\)" on page 34](#page-33-0)
- ["Windows system menu is empty \(Issue 11239\)" on page 35](#page-34-0)
- ["Embedded ACC overly strict on current thread context class loader \(Issue 11427\)" on](#page-34-0) [page 35](#page-34-0)
- ["EJB Timer Service config issue for MySQL \(Issue 11428\)" on page 36](#page-35-0)
- "deploy [subcommand fails against secure server \(Issue 11439\)" on page 37](#page-36-0)
- ["Expired certificate in GlassFish Server truststore \(Issue 6852796\)" on page 37](#page-36-0)
- ["GlassFish V3 should allow multiple applications with the same context root \(7002834\)" on](#page-37-0) [page 38](#page-37-0)
- ["Install Directory of application server not known. Specify either the installDir attribute or](#page-38-0) [the asinstall.dir property \(14837\)" on page 39](#page-38-0)
- ["Disabling Trace Request on GlassFish 3.0.1 \(12650799\)" on page 39](#page-38-0)

# **IPS Online Upgrade No Longer Available (19910200)**

# **Description**

GlassFish Server software upgrade from external, online Image Packaging System (IPS) repositories is no longer supported.

...

#### <span id="page-19-0"></span>**Solution**

Upgrade GlassFish Server software *only* by following the procedure for extending and updating GlassFish Server inside a closed network. For more information, see "Extending and Updating GlassFish Server Inside a Closed Network" in *Oracle GlassFish Server 3.0.1 Administration Guide*.

#### **Expired Root CA for CN=GTE CyberTrust Root 5, OU=GTE CyberTrust Solutions, Inc. (17405426)**

#### **Description**

During startup of a GlassFish Server instance, an expired certificate is reported in the instance's server.log log file as follows:

The "GTE CyberTrust Root 5" certificate expired on August 15th 2013

The log file shows the validity of the certificate as follows:

```
Subject: CN=GTE CyberTrust Root 5, OU="GTE CyberTrust Solutions, Inc.", O=GTE Corporation, C=US
```

```
Validity: [From: Fri Aug 14 15:50:00 BST 1998,
 To: Thu Aug 15 00:59:00 BST 2013]
```
#### **Solution**

The solution depends on whether the instance is configured to use a server SSL certificate that uses this certificate as part of its trust path.

■ If the instance is *not* configured this way, ignore the warning. The functionality of the instance is unaffected.

If no server certificate has been signed by GTE CyberTrust Root 5 certificate, delete the certificate from the truststore. For instructions, see ["To Delete the GTE CyberTrust Root 5](#page-20-0) [Certificate From the Truststore" on page 21.](#page-20-0)

**Note –** In the latest releases of Java SE 6 and Java SE 7, this certificate is no longer present by default. The only GTE certificate has the alias gtecybertrustglobalca and does not expire until August 2018.

Otherwise, contact the issuing certificate authority  $(CA)$  to resolve the issue.

The CA will either reissue the certificate with an up to date or alternate root certificate or will provide an updated certificate to install in the truststore.

To determine that the new certificate is correct, confirm that the issuer's subject is as follows:

CN=GTE CyberTrust Global Root, OU="GTE CyberTrust Solutions, Inc."

# <span id="page-20-0"></span>**To Delete the GTE CyberTrust Root 5 Certificate From the Truststore**

- **Back up the existing certificate database file in the domain's configuration directory. 1**
	- **a. Change to the domain's config directory.** prompt% **cd** *domain-dir***/config**
	- **b. Copy the certificate database file cacerts.jks.**
- **Delete the gtecybertrust5ca certificate from the certificate database.** prompt% **keytool -delete -alias gtecybertrust5ca -keystore cacerts.jks** When prompted, provide the master password of the domain. **2**
- **If additional domains are to be created from the existing GlassFish Server installation, delete 3 the expired certificate from the template keystores.**

Deleting the expired certificate prevents the certificate from being propagated to new domains.

- **a. Back up the existing template keystores.**
	- **i. Change to the templates directory of your GlassFish Server installation.** prompt% **cd** *as-install***/lib/install/templates**
	- **ii. Copy the cacerts.jks file.**
- **b. Delete the gtecybertrust5ca certificate from the template keystore.** prompt% **keytool -delete -alias gtecybertrust5ca -keystore cacerts.jks** When prompted, provide the master password of the domain.
- **Restart the domain and any GlassFish Server instances or clusters. 4**

# **[OWSM] Interop Metro-WLS:NPEWSSECURTIYTOKEN NULL for WSSE:SECURITYTOKENREFERENCE (Issue 9716247)**

# **Description**

There is an issue with web services communication between GlassFish Server Metro and Oracle WebLogic Server when using the Oracle Web Services Manager (OWSM) wss11 saml token with message protection service policy policy.

# **Workaround**

The fix for this problem is in Oracle WebLogic Server 11.1.1.4.0. See the [Oracle WebLogic](http://www.oracle.com/technetwork/middleware/weblogic/overview/index.html) product page for more information.

#### <span id="page-21-0"></span>**[JDK\_Issue] SSLHandshakeException when using JDK1.6.0\_20 (Issue 12041)**

#### **Description**

SSL renegotiation fails against JDK 1.6.0\_20, but works with JDK1.6.0\_18. An exception similar to the following is written to the system.log file:

```
[#|2010-05-25T13:57:34.512-0700|WARNING|glassfish3.0.1|com.sun.grizzly. \
config.GrizzlyServiceListener|_ThreadID=24;_ThreadName=Thread-1; \
|processorTask.exceptionSSLcert javax.net.ssl.SSLHandshakeException: \
renegotiation is not allowed
```
This is a known issue caused by the disabling of SSL renegotiation in JDK 6u19 and above. Previously, GlassFish Server was able to perform SSL renegotiation for client certificates through the default HTTPS port (8181). However, a security vulnerability with SSL renegotiation surfaced, and SSL renegotiation was disabled in JDK 6u19.

The security vulnerability was in the TLS protocol (TLS 1.0 or later and SSLv3), and it was discovered that this vulnerability may allow an unauthenticated, remote attacker to conduct man-in-the-middle (MITM) type of attacks, where plain text may be injected as a prefix in a user's TLS session. More details about this vulnerability are available at [http://](http://extendedsubset.com/?p=8) [extendedsubset.com/?p=8](http://extendedsubset.com/?p=8).

An interim fix was made in JDK 6u19 that disables TLS/SSL renegotiation in the Java Secure Sockets Extension (JSSE) by default. This stops the MITM attack, but applications that require the TLS/SSL renegotiation will not work. The remaining and real fix for this will be done in JDK 6u22. For more information about this, see <http://blogs.oracle.com/sunsecurity/>.

#### **Workaround**

JDK 6u19 provides a new system property, called

sun.security.ssl.allowUnsafeRenegotiation, that enables TLS/SSL renegotiation. For more information, see [http://java.sun.com/javase/javaseforbusiness/docs/](http://java.sun.com/javase/javaseforbusiness/docs/TLSReadme.html) [TLSReadme.html](http://java.sun.com/javase/javaseforbusiness/docs/TLSReadme.html). Setting this property to true in GlassFish Server GlassFish enables the renegotiation. However, it also makes GlassFish Server once again vulnerable to MITM attack.

**[JDK\_Issue] Performance degradation caused by invoking setSoLinger or setReuseAddress (Issue 7109)**

#### **Description**

When the setSoLinger method or the setReuseAddess method is invoked, performance is degraded and the following exception is thrown:

```
[#|2009-01-26T00:33:56.325-0800|WARNING|sun-appserver9.1|
javax.enterprise.system.container.web|_ThreadID=17;
_ThreadName=SelectorReaderThread-8084;
_RequestID=11ae0030-c392-4217-8408-cfa7efe0a879;|setSoLinger
exception
java.net.SocketException: Invalid argument
```
<span id="page-22-0"></span>This issue is caused by an issue with the JDK software. This issue is resolved in JDK version 7.

For more information, see [Issue report 7109.](http://java.net/jira/browse/GLASSFISH-7109)

#### **Workaround**

None.

#### **[JDK\_Issue] IO exception: invalid argument during longevity test (Issue 7529)**

#### **Description**

During an HTTP longevity test, the following exception is thrown 42 hours into the run:

```
[#|2009-04-05T17:41:26.537-0700|SEVERE|glassfish|javax.enterprise.system.core|
_ThreadID=15;_ThreadName=Thread-1;|doSelect
exception
java.io.IOException: Invalid argument
```
The instance and application are still accessible during the run.

This issue is caused by an issue with the JDK software. This issue is resolved in JDK version 7.

For more information, see [Issue report 7529.](http://java.net/jira/browse/GLASSFISH-7529)

#### **Workaround**

None.

**[JDK\_Issue] Richaccess: java.io.IOException: Invalid argument from doSelect (Issue 8573)**

#### **Description**

The following exception is seen:

```
[#|2009-06-20T06:05:57.942-0700|SEVERE|glassfish|
com.sun.grizzly.config.GrizzlyServiceListener|
_ThreadID=21;_ThreadName=Thread-2;|doSelect
IOException
java.io.IOException: Invalid argument
```
This is a JDK issue, scheduled to be fixed in JDK 1.6.0\_18.

For more information, see [Issue report 8573.](http://java.net/jira/browse/GLASSFISH-8573)

#### **Workaround**

Increase the maximum number of file descriptors to 10000 or greater (the default on Solaris is 64000). Once JDK 1.6.0\_18 becomes available, install it.

#### <span id="page-23-0"></span>**GlassFish Server 3.0.1 on HP-UX when using jdk 1.6.0.07 (Issue 12206)**

#### **Description**

Additional configuration information is required when running GlassFish Server 3.0.1 on HP-UX using 64–bit JDK 1.6.0.07. Specifically, the -client option must be replaced with -d64 in the <jvm-options/> section in the domain.xml file.

## **Workaround**

You can add the -d64 JVM option directly to the domain.xml file. Alternatively, you can use the *as-install*/bin/asadmin command to add and remove JVM options. In both cases, after making the changes, the GlassFish Server domain must be restarted.

# **To Change JVM Options Using the asadmin Command**

**Start the GlassFish Server domain. 1**

*as-install***/bin/asadmin start-domain**

**Delete the -client JVM option. 2**

*as-install***/bin/asadmin delete-jvm-options "-client"**

**Create the -d64 JVM option. 3**

*as-install***/bin/asadmin create-jvm-options "-d64"**

#### **Stop and restart the GlassFish Server domain. 4**

*as-install***/bin/asadmin stop-domain** *as-install*/bin/asadmin start-domain

#### **GF b22 failed to startup with JRockit jrmc-4.0.0-1.6.0 (Issue 12265)**

#### **Description**

GlassFish Server fails to start with JRockit Mission Critical Console 4.0.0-1.6.0 (JDK 1.6.0\_17). Errors similar to the following are displayed at domain startup:

```
./asadmin start-domain
Waiting for DAS to start .Error starting domain: domain1.
The server exited prematurely with exit code 1.
Before it died, it produced the following output:
[WARN ][jrockit] MaxPermSize=192m ignored: Not a valid option for JRockit
[WARN ][jrockit] NewRatio=2 ignored: Not a valid option for JRockit
Unknown option or illegal argument: -XX:+LogVMOutput.
Please check for incorrect spelling or review documentation of startup options.
Could not create the Java virtual machine.
Command start-domain failed.
```
# <span id="page-24-0"></span>**Workaround**

Comment out the following two jvm-options in the domain. xml file for the domain:

- -XX:+LogVMOutput
- -XX:LogFile=\${com.sun.aas.instanceRoot}/logs/jvm.log

For example:

```
<!-- <jvm-options>-XX:+LogVMOutput</jvm-options> -->
<!-- <jvm-options>-XX:LogFile=${com.sun.aas.instanceRoot}/logs/jvm.log</jvm-options> -->
```
# **File permissions on domain /applications directory can cause NullProcessException (Issue 6545)**

# **Description**

If a domain's /applications directory restricts access, or if you use directory deployment from a restricted directory, the server cannot read the files in the expanded directory. A NullProcessException error occurs during deployment.

For more information, see [Issue report 6545.](http://java.net/jira/browse/GLASSFISH-6545)

## **Workaround**

Change the file access settings for such directories to grant the server permission to read the directory contents.

## **Windows installation log file is not readable (Issue 4881)**

# **Description**

The *time-stamp*-install.log file cannot be read, because all lines written to the file are concatenated into a single long string.

For more information, see [Issue report 4881.](http://java.net/jira/browse/GLASSFISH-4881)

# **Workaround**

Use a different editor, and manually open the installation log file created under the *%TEMP%* directory.

# **Uninstallation fails onWindows 7 because of missing JDK error (Issue 12093)**

## **Description**

Uninstallation of GlassFish Server may fail on Windows 7 systems because Windows cannot find the required JDK installation. The problem may occur when the Java binaries are not installed through a standard Java SDK installer.

#### <span id="page-25-0"></span>**Workaround**

Explicitly specify the location of the Java binaries when running the GlassFish Server uninstall utility from the command line. For example:

**uninstall.exe -j "C:\Program Files\Java\jre6"**

#### **Access to statistics for new virtual servers requires server restart (Issues 6238 and 6422)**

#### **Description**

Monitoring statistics about newly added virtual servers are available only after the server is restarted.

For more information, see the reports for [Issue 6238](http://java.net/jira/browse/GLASSFISH-6238) and [Issue 6422.](http://java.net/jira/browse/GLASSFISH-6422)

#### **Workaround**

After adding a virtual server, restart the server to view monitoring data for the virtual server.

# **[Open Installer] Option -l to relocate log files ignored onWindows (Issue 10693)**

#### **Description**

Option -l to relocate log files is ignored when used with options -a and -s and the log files are created in the default location.

For more information, see [Issue report 10693.](http://java.net/jira/browse/GLASSFISH-10693)

#### **Workaround**

None.

## **Issues occur with ZIP distribution if UAC enabled onWindows Vista (Issue 10755)**

#### **Description**

Some features will not work well on Windows Vista with User Account Control (UAC) enabled. One example is the Administration Console, which cannot be launched.

For more information, see [Issue report 10755.](http://java.net/jira/browse/GLASSFISH-10755)

## **Workaround**

Disable UAC and reboot.

# <span id="page-26-0"></span>**Null pointer exception thrown fromcom.sun.xml.wss.NonceManager.getInstance (Issue 11138)**

#### **Description**

Testing a JAX-RPC web service, with GlassFish message security provider enabled, throws the following exception in the server logs:

```
[#|2009-11-23T11:16:58.375+0005|SEVERE|glassfishv3.0|
javax.enterprise.resource.webservices.rpc.server.http| ThreadID=25;
ThreadName=http-thread-pool-8080-(2);|caught
throwable
java.lang.RuntimeException: com.sun.enterprise.security.jauth.AuthException
```
The default value of the nonce property does not work.

For more information, see [Issue report 11138.](http://java.net/jira/browse/GLASSFISH-11138)

#### **Workaround**

To use message security with JAX-RPC web services, disable the nonce property in the configuration. See the Issue report for the complete steps for the workaround.

# **[Open Installer] Start menus not displayed and then empty onWindows Vista andWindows 2008 (Issue 5087)**

#### **Description**

The Start menu group for GlassFish Server is not displayed after installation is first completed. If you log out and then log back in, the menu group is displayed but it is empty.

For more information, see [Issue report 5087.](http://java.net/jira/browse/GLASSFISH-5087)

#### **Workaround**

None.

**When specj application is deployed, asadmin get --monitor=true "server.\*" results in I/O error (Issue 11163)**

#### **Description**

The command asadmin get -m "server.\*" returns all monitoring data pertaining to that server. When many applications are deployed, the amount of data is quite large and could take a long time to return. The client might time out with the following client-side error:

```
./asadmin get --monitor=true "server.*"
I/O Error: Read timed out
Command get failed.
```
<span id="page-27-0"></span>For more information, see [Issue report 11163.](http://java.net/jira/browse/GLASSFISH-11163)

#### **Workaround**

Minimize the amount of data that is returned to the client.

- 1. Run the asadmin list -m "server.\*" command, which returns the top-level elements.
- 2. Select the top-level element for which details are needed, and use this as a filter. For example:

```
> ./asadmin list -m "server.*"
...
server.applications.SPECjAppServer.supplier\.jar.POEnt.bean-cache
server.applications.SPECjAppServer.supplier\.jar.POEnt.bean-methods
server.applications.SPECjAppServer.supplier\.jar.POEnt.bean-methods.
create-int-int-[Lorg\.spec\.jappserver\.supplier\.helper\.ComponentOrder
server.applications.SPECjAppServer.supplier\.jar.POEnt.bean-methods.
findByPrimaryKey-java\.lang\.Integer
server.applications.SPECjAppServer.supplier\.jar.POEnt.bean-methods.generateXml
server.applications.SPECjAppServer.supplier\.jar.POEnt.bean-methods.getEJBLocalHome
...
>./asadmin get -m
"server.applications.SPECjAppServer.supplier\.jar.POEnt.bean-methods.*"
...
server.applications.SPECjAppServer.supplier\.jar.POEnt.bean-methods.remove.
methodstatistic-name
= MethodStatistic
server.applications.SPECjAppServer.supplier\.jar.POEnt.bean-methods.remove.
methodstatistic-starttime
= 1259604209775
...
```
#### **Standalone UpdateTool fails with segmentation fault on Solaris (Issue 11222)**

#### **Description**

The standalone Update Tool started with the updatetool command fails with a segmentation fault on Solaris when installing add-on components.

For more information, see [Issue report 11222.](http://java.net/jira/browse/GLASSFISH-11222)

#### **Workaround**

Ensure that your system conforms to the standalone Update Tool patch requirements as defined in the [Update Center Release Notes.](http://wiki.updatecenter.java.net/Wiki.jsp?page=UC2Documentation.ReleaseNotes.2.3)

Update Tool functionality in the Administration Console uses a different Java-based Update Center API and is not affected by this issue.

# <span id="page-28-0"></span>**Ruby applications deployed on context root don't work with Admin Console (Issue 10854)**

# **Description**

If a Ruby application is deployed at contextroot '/' and the Administration Console is then accessed, accessing the Ruby application produces a 404 error.

For more information, see [Issue report 10854.](http://java.net/jira/browse/GLASSFISH-10854)

# **Workaround**

None.

**Java EE 6 Managed Bean support not available in app clients launched using JavaWeb Start (Issue 11257)**

# **Description**

When using Java Web Start to launch an application client, any managed beans in the application client will not be recognized.

For more information, see [Issue report 11257.](http://java.net/jira/browse/GLASSFISH-11257)

# **Workaround**

Launch the application client using the appclient script. Managed beans in the application client will be supported normally.

# **Warning messages when invoking appclient script on Mac OS X with Apple Java implementation (Issue 8644)**

# **Description**

When you invoke the appclient script on Mac OS X systems with Java from Apple installed, the following stack trace is seen twice (only the first few lines are shown here):

```
Intentionally suppressing recursive invocation exception!
java.lang.IllegalStateException: recursive invocation
    at java.lang.ClassLoader.initSystemClassLoader(ClassLoader.java:1394)
    at java.lang.ClassLoader.getSystemClassLoader(ClassLoader.java:1377)
    at sun.security.jca.ProviderConfig$1.run(ProviderConfig.java:64)
...
```
For more information, see [Issue report 8644.](http://java.net/jira/browse/GLASSFISH-8644)

## **Workaround**

None needed.

Despite the warning messages, the client will be launched successfully and run normally. These errors are from an issue in the Apple Java implementation.

#### <span id="page-29-0"></span>**Launching an app client can give ClassNotFound error for the client's main class (Issue 11181)**

#### **Description**

A problem occurs when all of the following are true:

- The application is an EAR that contains an app client.
- The EAR is directory deployed.
- The EAR contains an application client module myAppClient.jar, which, because this is a directory deployment, is pre-expanded into myAppClient\_jar. (For the purposes of this example, myApp is the name of the EAR. This name can be anything.)

Attempts to launch the application client fail with the following error because one file generated on the server is placed in the wrong server directory and overwrites another generated file:

java.lang.ClassNotFoundException:(main-class-for-the-client)

For more information, see [Issue report 11181.](http://java.net/jira/browse/GLASSFISH-11181)

#### **Workaround**

Change the name of the application client so it is not myAppClient.jar; specifically:

- 1. Edit myApp/META-INF/application.xml so that the declaration of the client is <java>myClient.jar</java>. Note that you can use any name other than myAppClient.jar.
- 2. Rename the directory myApp/myAppClient\_jar to myApp/myClient\_jar. Note that the client's subdirectory name must be the same as the application client URI in the application. xml file, with the .jar replaced with jar.
- 3. Deploy the application:

**asadmin deploy --retrieve** *localdir* **myApp**

4. Run the application client:

**appclient -client** *localdir***/myAppClient.jar**

#### **Change to log file location requires server restart to take effect (Issue 11142)**

#### **Description**

Changes to server log values on the General tab of the Logger Settings page in the Administration Console do not immediately take effect.

For more information, see [Issue report 11142.](http://java.net/jira/browse/GLASSFISH-11142)

#### **Workaround**

Restart the server. All changes to the values on this page require a server restart to take effect.

<span id="page-30-0"></span>**Unable to open installation log files using links on the Summary screen on Linux and Mac OS (Issue 6621)**

# **Description**

Installation log files cannot be opened by clicking the links on the Summary page that displays at the end of the installation process in the graphical installer.

For more information, see [Issue report 6621.](http://java.net/jira/browse/GLASSFISH-6621)

# **Workaround**

Access the files manually. The names of the installation log and summary files are *timestamp*-install.log and *timestamp*-install-summary.html. On Linux and Mac systems these files are generated under the *\$TMP* directory.

# **updatetool command does not work if you reinstall into the same install directory onWindows (Issue 8233)**

# **Description**

If you reinstall GlassFish Server (with Update Tool) in the same installation directory with the same defaults and invoke Update Tool using the updatetool command, you receive a message saying that Update Tool is not installed and are asked if you want to install it. This occurs on Windows systems only.

For more information, see [Issue report 8233.](http://java.net/jira/browse/GLASSFISH-8233)

# **Workaround**

Following uninstallation, manually remove the remaining . org\* directory before reinstalling.

# **[Update Center] Non-user directory access fails (Update Center Issue 1583)**

# **Description**

This issue occurs intermittently on Windows and Mac OS systems. pkg(5) does not work on certain systems at certain times.

For more information, see [Update Center Issue 1583.](http://java.net/jira/browse/UPDATECENTER2-1583)

## **Workaround.**

None.

#### <span id="page-31-0"></span>**Inline help and CLI man page list incorrect servlet version 2.4 in X-Powered-By (Issue 11011)**

#### **Description**

The inline help and CLI man page list servlet 2.4 in the X-Powered-By field. The correct version is servlet 3.0.

For more information, see [Issue report 11011.](http://java.net/jira/browse/GLASSFISH-11011)

#### **Workaround**

None.

# **[Embedded] Deployment of application containing activation-1.1.jar fails when using uber-jar (Issue 11149)**

## **Description**

When using embedded with glassfish-embedded-all-3.0-b73.jar, deployment fails with the following error:

```
SEVERE: WEB9051: Error trying to scan the classes at
/private/var/folders/CV/CVhj8DvqEwGK5bdJKK9TaE TI/-Tmp-
/gfembed6991712842235699248tmp/applications/xwiki-enterprise-web-2.0/
WEB-INF/lib/activation-1.1.jar for annotations in which a
ServletContainerInitializer has expressed interest
java.util.zip.ZipException: error in opening zip file
```
The issue occurs because embedded uses a folder with plus signs (+), and plus signs in a path are converted into space characters " " when the path is decoded.

For more information, see [Issue report 11149.](http://java.net/jira/browse/GLASSFISH-11149)

#### **Workaround**

A system property has been added that enables you to place temporary directories. The property is glassfish.embedded.tmpdir and can be set so the temporary domain directory is not placed in the user directory.

**create-service fails to create service without AS\_ADMIN\_USER in passwordfile on Solaris (Issue 11119)**

## **Description**

create-service fails to create service without AS\_ADMIN\_USER in passwordfile on Solaris.

For more information, see [Issue report 11119.](http://java.net/jira/browse/GLASSFISH-11119)

#### **Workaround**

None.

# <span id="page-32-0"></span>**[Monitoring] Extra monitoring view for connector-connection-pools not available (Issue 11256)**

#### **Description**

GlassFish Server uses a tree structure to track monitorable objects. Within that tree, the following view is not available to obtain connection pool statistics:

server.connector-service.*resource-adapter-name*.*connection-pool-name*.\* or server.jms-service.connection-factories.*connection-factory-name*.\* (for jms-ra-related pools).

For more information, see [Issue report 11256.](http://java.net/jira/browse/GLASSFISH-11256)

#### **Workaround**

Use the server, resources. \* view to obtain the statistics.

For more information about Monitoring, see [Chapter 8, "Administering the Monitoring](http://www.oracle.com/pls/topic/lookup?ctx=821-1751&id=-ablur) Service," in *[Oracle GlassFish Server 3.0.1 Administration Guide](http://www.oracle.com/pls/topic/lookup?ctx=821-1751&id=-ablur)*.

## **[EclipseLink] Issues with ElementCollections of embeddables (EclipseLink Issue 296606)**

#### **Description**

With weaving enabled, updates on an element collection of embeddables can potentially throw a null pointer exception.

For more information, see [EclipseLink Issue report 296606.](https://bugs.eclipse.org/bugs/show_bug.cgi?id=296606)

## **Workaround**

Two workarounds are available:

1. Add the annotation @ChangeTracking(DEFFERED) on the embeddable and set the property eclipselink.weaving.internal to false.

*or*

2. Set the following properties to false in persistence XML: eclipselink.weaving.changetracking and eclipselink.weaving.internal.

#### **Virtual server started twice (Issue 11195)**

#### **Description**

After starting the domain and accessing localhost:4848, the following messages are seen in the server log:

```
[#|2009-11-27T16:21:57.091+1100|INFO|glassfishv3.0|
javax.enterprise.system.container.web.com.sun.enterprise.web|
_ThreadID=20;_ThreadName=Thread-1;|Created
virtual server server|#]
```

```
[#|2009-11-27T16:21:57.091+1100|INFO|glassfishv3.0|
javax.enterprise.system.container.web.com.sun.enterprise.web|
_ThreadID=20;_ThreadName=Thread-20;|Created
virtual server server|#]
```
These messages give the impression that the virtual server, server, was started twice. This is not the case. Virtual servers are only started once, but messages are logged multiple times.

For more information, see [Issue report 11195.](http://java.net/jira/browse/GLASSFISH-11195)

#### **Workaround**

None.

#### **Problems debugging JPA (Issue 11274)**

#### **Description**

Debugging JPA is difficult because of limited messages from the server.

For more information, see [Issue report 11274.](http://java.net/jira/browse/GLASSFISH-11274)

#### **Workaround**

Add the property org.eclipse.persistence.session.level=INFO to the logging.properties file. You can then use the Administration Console to control EclipseLink loggers.

## **EJB interop for remote EJBs broken when target EJB is on the same host (Issue 11152)**

#### **Description**

EJB interoperability for remote EJBs is broken when the target EJB is on the same host (another GlassFish Server domain or another GlassFish Server 3.0.1 instance).

For more information, see [Issue report 11152.](http://java.net/jira/browse/GLASSFISH-11152)

## **Workaround**

Set the following property in jvm-options:

-Dorg.glassfish.orb.iiop.orbserverid=:

## **Cannot send JMS messages between systems (Issue 11254)**

#### **Description**

By default, the default host name for the JMS service on GlassFish Server is localhost. To access the JMS service from another system, however, you must change the host name. You can change it to either the actual host name or to 0.0.0.0.

<span id="page-34-0"></span>For more information, see [Issue report 11254.](http://java.net/jira/browse/GLASSFISH-11254)

# **Workaround**

To make the change, do one of the following:

1. Use the Administration Console: Expand the Configuration, Java Message Service, and JMS Hosts nodes, select default\_JMS\_host, and edit the Host field.

*or*

- 2. Use an asadmin subcommand such as the following:
	- asadmin set server-config.jms-service.jms-host.default\_JMS\_host.host="0.0.0.0"
	- asadmin set server-config.jms-service.jms-host.default JMS host.host="hostname"

# **Windows system menu is empty (Issue 11239)**

## **Description**

When GlassFish Server is installed using the graphical installer, the installation completes successfully but only the top-level GlassFish Server v3 entry is added in the Windows system menu, and it is empty. This issue occurs with both the localized and English installers.

For more information, see [Issue report 11239.](http://java.net/jira/browse/GLASSFISH-11239)

## **Workaround**

None.

# **Embedded ACC overly strict on current thread context class loader (Issue 11427)**

## **Description**

The ACC expects the current thread's context class loader to be an ACCClassLoader. This is overly restrictive. Although this condition is met for appclient script and Java Web Start launches, it might not be met for the embedded case. Other functions inside the ACC require the class loader to be a URLClassLoader (or an instance of a subclass of URLClassLoader), but the loader does not need to be an ACCClassLoader.

For more information, see [Issue report 11427.](http://java.net/jira/browse/GLASSFISH-11427)

# **Workaround**

Two workarounds are available:

1. Set

-Djava.system.class.loader=org.glassfish.appclient.client.acc.ACCClassLoader.

*or*

<span id="page-35-0"></span>2. In your Java program, instantiate an ACCClassLoader and set it to be the current thread's context class loader using Thread.currentThread().setContextClassLoader before using the embedded ACC classes and interfaces.

#### **EJBTimer Service config issue for MySQL (Issue 11428)**

#### **Description**

Able to create and store EJB timer in MySQL as user, but when trying to configure EJB Timer Service for MySQL, get the following exception (SQLException executing statement):

```
"CREATE TABLE EJB__TIMER__TBL (TIMERID
VARCHAR(255) NOT NULL, BLOB BLOB(64000), INITIALEXPIRATIONRAW BIGINT, SCHEDULE
VARCHAR(255), INTERVALDURATION BIGINT, OWNERID VARCHAR(255), STATE INTEGER,
LASTEXPIRATIONRAW BIGINT, PKHASHCODE INTEGER, CREATIONTIMERAW BIGINT,
CONTAINERID BIGINT, PRIMARY KEY (TIMERID))":
com.mysql.jdbc.exceptions.jdbc4.MySQLSyntaxErrorException: You have an error in
your SQL syntax; check the manual that corresponds to your MySQL server version
for the right syntax to use near 'BLOB BLOB(64000), INITIALEXPIRATIONRAW BIGINT,
SCHEDULE VARCHAR(255), INTERVALDU' at line 1|#]
```
For more information, see [Issue report 11428.](http://java.net/jira/browse/GLASSFISH-11428)

#### **Workaround**

Make sure that the datasource-classname specified for the timer pool represents an XA DataSource.

MySQL-specific steps:

1. Unpack

glassfishv3/glassfish/lib/install/applications/ejb-timer-service-app.war.

2. Add the following to WEB-INF/classes/ ejb\_timer\_mappings.xml after <persistence-unit-metadata>:

```
<persistence-unit-defaults>
<delimited-identifiers/>
</persistence-unit-defaults>
```
- 3. Repackage the WEB-INF/classes/\_\_ejb\_timer\_mappings.xml file.
- 4. (This step required only if the current installation has already used the EJB Timer Service.) Manually create the EJB TIMER TBL in the database using this create statement:

```
CREATE TABLE 'EJB__TIMER__TBL' ('TIMERID' VARCHAR(255) NOT NULL,
'BLOB' BLOB(64000), 'INITIALEXPIRATIONRAW' BIGINT, 'SCHEDULE' VARCHAR(255),
'INTERVALDURATION' BIGINT, 'OWNERID' VARCHAR(255), 'STATE' INTEGER,
'LASTEXPIRATIONRAW' BIGINT, 'PKHASHCODE' INTEGER, 'CREATIONTIMERAW' BIGINT,
'CONTAINERID' BIGINT, PRIMARY KEY ('TIMERID'))
```
## <span id="page-36-0"></span>**deploy subcommand fails against secure server (Issue 11439)**

#### **Description**

The deploy subcommand fails against a secure server unless the --secure option is used.

For more information, see [Issue report 11439.](http://java.net/jira/browse/GLASSFISH-11439)

#### **Workaround**

Use the --secure option when issuing the deploy subcommand against a secure server.

## **Expired certificate in GlassFish Server truststore (Issue 6852796)**

#### **Description**

One of the authority certificates in the GlassFish Server truststore expired on January 7, 2010. The certificate is cacerts.jks. An error message is generated on startup indicating that the certificate has expired:

```
Version: V1
  Subject: OU=Secure Server Certification Authority, O="RSA Data Security, Inc.", C=US
  Signature Algorithm: MD2withRSA, OID = 1.2.840.113549.1.1.2
  Key: SunPKCS11-Solaris RSA public key, 1000 bits (id 17891456, session object)
  modulus:
  public exponent:
 Validity: [From: Tue Nov 08 19:00:00 GMT-05:00 1994,
              To: Thu Jan 07 18:59:59 GMT-05:00 2010]
  Issuer: OU=Secure Server Certification Authority, O="RSA Data Security, Inc.", C=US
  SerialNumber: [ 02ad667e 4e45fe5e 576f3c98 195eddc0]
```
For more information, see [Issue report 6852796.](http://bugs.sun.com/bugdatabase/view_bug.do?bug_id=6852796)

#### **Workaround**

The expired authority certificate was removed in update 18 of Java SE 6. It will also be removed from the GlassFish Server truststore in a future update.

You can ignore the error messages and use the update, or you can eliminate the error messages. To stop receiving the error messages, use keytool to remove the certificate from the GlassFish Server truststore:

```
=> cd domains/domainX/config
=> cp cacerts.jks cacerts.jks.save
=> keytool -delete -keystore cacerts.jks -alias verisignserverca
Enter keystore password:
```
To prevent the expired certificate from reappearing in subsequently created domains, the certificate should also be removed from the template truststore:

```
=> cd glassfish/lib/templates
=> cp cacerts.jks cacerts.jks.save
=> keytool -delete -keystore cacerts.jks -alias verisignserverca
Enter keystore password:
```
For more information about the keystore password, see the information about master passwords and keystores in "Authentication" in *[Oracle GlassFish Server 3.0.1 Administration](http://www.oracle.com/pls/topic/lookup?ctx=821-1751&id=-ablnx) [Guide](http://www.oracle.com/pls/topic/lookup?ctx=821-1751&id=-ablnx)*.

#### **GlassFish V3 should allow multiple applications with the same context root (7002834)**

#### **Description**

The Domain Administration Server (DAS) in versions of GlassFish Server prior to version 2.1.1 did not allow multiple applications to be deployed using the same web context root, even if those applications were targeted for different GlassFish Server instances.

This behavior was changed in GlassFish Server 2.1.1 and has been carried forward to version 3.0.1. The GlassFish Server DAS now supports the deployment of applications using the same context root as long as those applications are deployed to different GlassFish Server instances. However, this new DAS support is not sufficiently documented.

#### **Solution**

"Web Module Deployment Guidelines" in *[Oracle GlassFish Server 3.0.1 Application Deployment](http://www.oracle.com/pls/topic/lookup?ctx=821-1750&id=-beaej) [Guide](http://www.oracle.com/pls/topic/lookup?ctx=821-1750&id=-beaej)* states:

**Context Root.** When you deploy a web module, if you do not specify a context root, the default is the name of the WAR file without the .war extension. The web module context root must be unique within the server.

Similarly,"endpoint-address-uri" in *[Oracle GlassFish Server 3.0.1 Application Deployment](http://www.oracle.com/pls/topic/lookup?ctx=821-1750&id=-beasw) [Guide](http://www.oracle.com/pls/topic/lookup?ctx=821-1750&id=-beasw)* states:

For servlet endpoints, this value is relative to the web application context root. For EJB endpoints, the URI is relative to root of the web server (the first portion of the URI is a context root). The context root portion must not conflict with the context root of any web application deployed to the same web server.

While both statements are technically accurate, it is useful to add the following further clarification:

The DAS in GlassFish Server versions 2.1.1, 3.0.1, and later support the deployment of multiple web applications using the same web context root as long as those applications are deployed to different GlassFish Server instances. Deploying multiple applications using the same context root within a single GlassFish Server instance will produce a DAS error.

<span id="page-38-0"></span>**Install Directory of application server not known. Specify either the installDir attribute or the asinstall.dir property (14837)**

# **Description**

The reference information and examples in ["The sun-appserv-deploy Task" in](http://www.oracle.com/pls/topic/lookup?ctx=821-1752&id=-beaer) *Oracle GlassFish [Server 3.0.1 Application Development Guide](http://www.oracle.com/pls/topic/lookup?ctx=821-1752&id=-beaer)* refer to an asinstalldir attribute, which is incorrect. In addition, the error message string returned by the sun-appserv-deploy Ant task incorrectly states, "Sepcify either the installDir attribute or the asinstall.dir property."

## **Solution**

Note the following corrections:

- asinstalldir should be asinstall.dir.
- "Sepcify" in the error message string should be "Specify."

# **DisablingTrace Request on GlassFish 3.0.1 (12650799)**

# **Description**

If you apply patch-03 to GlassFish Server 3.0.1 and use the same domain configuration, the trace-enabled attribute is reset to its internal default value of true. This creates a security vulnerability in which some normally secure information is available without the administrator username and password.

## **Solution**

Set the trace-enabled attribute to false. The syntax of the  $set(1)$  $set(1)$  command is as follows:

asadmin> **set** *config-name***.network-config.protocols.protocol.***protocol-name***.http.trace-enabled="false"**

For example:

asadmin> **set c1-config.network-config.protocols.protocol.http-1.http.trace-enabled="false"**

# **Restrictions**

This section describes the following Oracle GlassFish Server 3.0.1 restrictions:

- ["Unsupported Options in](#page-39-0) asadmin Commands" on page 40
- ["No Support for Client VM on Windows AMD64" on page 40](#page-39-0)

#### <span id="page-39-0"></span>**Unsupported Options in asadmin Commands**

The help for asadmin commands describes some options that are not supported by Oracle GlassFish Server 3.0.1. For example:

- Options that relate to clusters and multiple server instances, for example, the --target option
- Options that relate to profiles, for example, the --profile option

If you specify an unsupported option, a syntax error does not occur. Instead, the command runs successfully, and the unsupported option is silently ignored.

#### **No Support for Client VM on Windows AMD64**

By default, GlassFish Server uses Client VM to achieve best startup and deployment performance. If you are using Windows AMD64, edit the domain.xml file to remove the line <jvm-options>–client<jvm-options>. In this case, JVM ergonomics chooses the appropriate kind of VM for the given platform.

For more information about platform support, see *[Ergonomics in the 5.0 Java Virtual Machine](http://java.sun.com/docs/hotspot/gc5.0/ergo5.html)*.

# **GlassFish Server Documentation Set**

Listed below are the titles and short descriptions of the books in the GlassFish Server documentation set.

| <b>Book Title</b>           | Description                                                                                                    |
|-----------------------------|----------------------------------------------------------------------------------------------------|
| Release Notes               | Provides late-breaking information about the software and the<br>documentation and includes a comprehensive, table-based summary of the<br>supported hardware, operating system, Java Development Kit (JDK), and<br>database drivers.                                                           |
| <b>Ouick Start Guide</b>    | Explains how to get started with the GlassFish Server product.                                                                                                    |
| <b>Installation Guide</b>   | Explains how to install the software and its components.                                                                                                    |
| Upgrade Guide               | Explains how to upgrade to the latest version of GlassFish Server. This guide<br>also describes differences between adjacent product releases and<br>configuration options that can result in incompatibility with the product<br>specifications.                                               |
| <b>Administration Guide</b> | Explains how to configure, monitor, and manage GlassFish Server<br>subsystems and components from the command line by using the<br>$asadmin(1M)$ utility. Instructions for performing these tasks from the<br>Administration Console are provided in the Administration Console online<br>help. |

**TABLE 1–4** Books in the GlassFish Server Documentation Set

| <b>Book Title</b>                                          | <b>Description</b>                                                                                                    |  |  |
|------------------------------------------------------------|----------------------------------------------------------------------------------------------------|--|--|
| <b>Application Deployment Guide</b>                        | Explains how to assemble and deploy applications to the GlassFish Server<br>and provides information about deployment descriptors.                                                                                                    |  |  |
| Your First Cup: An Introduction<br>to the Java EE Platform | For beginning Java EE programmers, provides a short tutorial that explains<br>the entire process for developing a simple enterprise application. The sample<br>application is a web application that consists of a component that is based on<br>the Enterprise JavaBeans specification, a JAX-RS web service, and a<br>JavaServer Faces component for the web front end.         |  |  |
| <b>Application Development Guide</b>                       | Explains how to create and implement Java Platform, Enterprise Edition<br>(Java EE platform) applications that are intended to run on the GlassFish<br>Server. These applications follow the open Java standards model for Java EE<br>components and application programmer interfaces (APIs). This guide<br>provides information about developer tools, security, and debugging. |  |  |
| Add-On Component<br>Development Guide                      | Explains how to use published interfaces of GlassFish Server to develop<br>add-on components for GlassFish Server. This document explains how to<br>perform <i>only</i> those tasks that ensure that the add-on component is suitable<br>for GlassFish Server.                                                                                                    |  |  |
| <b>Embedded Server Guide</b>                               | Explains how to run applications in embedded GlassFish Server and to<br>develop applications in which GlassFish Server is embedded.                                                                                                    |  |  |
| <b>Scripting Framework Guide</b>                           | Explains how to develop scripting applications in such languages as Ruby on<br>Rails and Groovy on Grails for deployment to GlassFish Server.                                                                                                    |  |  |
| Troubleshooting Guide                                      | Describes common problems that you might encounter when using<br>GlassFish Server and explains how to solve them.                                                                                                    |  |  |
| Error Message Reference                                    | Describes error messages that you might encounter when using GlassFish<br>Server.                                                                                                    |  |  |
| Reference Manual                                           | Provides reference information in man page format for GlassFish Server<br>administration commands, utility commands, and related concepts.                                                                                                    |  |  |
| Domain File Format Reference                               | Describes the format of the GlassFish Server configuration file, domain. xml.                                                                                                    |  |  |
| Java EE 6 Tutorial                                         | Explains how to use Java EE 6 platform technologies and APIs to develop<br>Java EE applications.                                                                                                    |  |  |
| Message Queue Release Notes                                | Describes new features, compatibility issues, and existing bugs for GlassFish<br>Message Queue.                                                                                                    |  |  |
| Message Queue Administration<br>Guide                      | Explains how to set up and manage a Message Queue messaging system.                                                                                                    |  |  |
| Message Queue Developer's<br>Guide for JMX Clients         | Describes the application programming interface in Message Queue for<br>programmatically configuring and monitoring Message Queue resources in<br>conformance with the Java Management Extensions (JMX).                                                                                                    |  |  |

**TABLE 1–4** Books in the GlassFish Server Documentation Set *(Continued)*

# <span id="page-41-0"></span>**Features Available Only in the Full Platform Profile**

The following features of Oracle GlassFish Server 3.0.1 are available only in the Full Platform Profile:

EJB features that make up the full EJB 3.1 API, such as remote EJB components, message-driven beans, web service EJB endpoints, and the EJB Timer Service

The EJB 3.1 Lite specification is supported in the Web Profile. This specification allows enterprise beans within web applications and includes support for local stateless session beans, stateful session beans, and singleton session beans.

- Application Client Container
- JMS resources
- Web services

In the Web Profile, a servlet or EJB component cannot be a web service endpoint. The sun-web.xml and sun-ejb-jar.xml elements that are related to web services are ignored.

- Message security
- JavaMail resources

Connector modules that use only outbound communication features and work-management that does not involve inbound communication features are supported in the Web Profile. Other connector features are supported only in the Full Platform Profile.

# **Java EE 6 Standards**

Table 1–5 lists the Java EE 6 standards implemented in GlassFish Server 3.0.1. The table also indicates the distributions in which the implementation of a standard is available.

- **X** indicates that the implementation is available in the distribution.
- **-** indicates that the implementation is *not* available in the distribution.

**Java EE Standard Java Specification Request (JSR) GlassFish Server 3.0.1 Full Platform Profile GlassFish Server 3.0.1**

**TABLE 1–5** Java EE 6 Standards Implementations in GlassFish Server 3.0.1

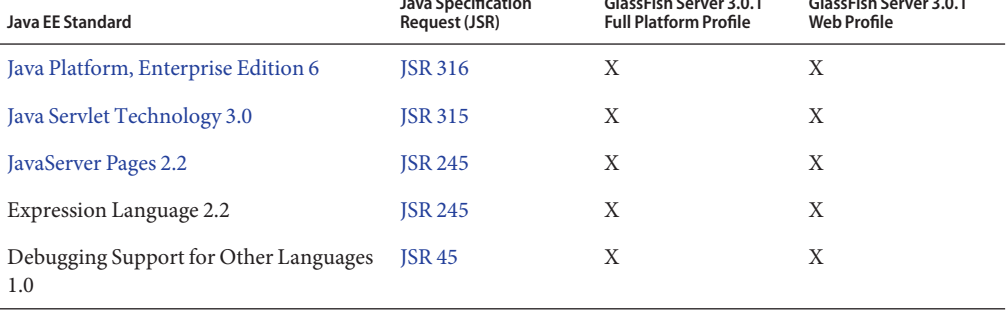

| $\mu$ ble 1–5 ava EE 0 Standards implementations in Giassi isn Server 5.0.1<br><b>Java EE Standard</b> | Java Specification<br>Request (JSR) | GlassFish Server 3.0.1<br><b>Full Platform Profile</b> | $\overline{C}$<br>GlassFish Server 3.0.1<br><b>Web Profile</b> |
|----------------------------------------------------------------------------------------------------|-------------------------------------|--------------------------------------------------------|----------------------------------------------------------------|
| Standard Tag Library for JavaServer Pages JSR 52<br>1.2                                                |                                     | X                                                      | X                                                              |
| JavaServer Faces 2.0                                                                                   | <b>JSR 314</b>                      | X                                                      | X                                                              |
| Common Annotations for the Java<br>Platform 1.1                                                        | <b>JSR 250</b>                      | X                                                      | X                                                              |
| Java Transaction API 1.1                                                                               | <b>JSR 907</b>                      | X                                                      | X                                                              |
| Java Persistence API 2.0                                                                               | <b>JSR 317</b>                      | Χ                                                      | X                                                              |
| Enterprise JavaBeans 3.1 Lite                                                                          | <b>JSR 318</b>                      | X                                                      | X                                                              |
| Managed Beans 1.0                                                                                      | <b>JSR 316</b>                      | X                                                      | X                                                              |
| Interceptors 1.1                                                                                       | <b>JSR 318</b>                      | X                                                      | X                                                              |
| Dependency Injection for Java 1.0                                                                      | <b>JSR 330</b>                      | X                                                      | X                                                              |
| Enterprise JavaBeans 3.1 Full API                                                                      | <b>JSR 318</b>                      | X                                                      | X                                                              |
| Contexts and Dependency Injection for<br>Java EE 1.0                                                   | <b>JSR 299</b>                      | X                                                      | X                                                              |
| Java API for RESTful Web Service<br>$($ JAX-RS $)$ 1.1                                                 | <b>JSR 311</b>                      | X                                                      | X                                                              |
| Bean Validation 1.0                                                                                    | <b>JSR 303</b>                      | X                                                      |                                                                |
| Java EE Connector Architecture 1.6                                                                     | <b>JSR 322</b>                      | Χ                                                      |                                                                |
| Java API for XML-Based Web Services<br>$(JAX-WS)$ 2.2                                                  | <b>JSR 224</b>                      | X                                                      |                                                                |
| Java Architecture for XML Binding<br>$(JAXB)$ 2.2                                                      | <b>JSR 222</b>                      | X                                                      |                                                                |
| Implementing Enterprise Web Services<br>1.3                                                            | <b>JSR 109</b>                      | X                                                      |                                                                |
| Web Services Metadata for the Java<br>Platform 2.1                                                     | <b>JSR 181</b>                      | X                                                      |                                                                |
| Java Message Service API 1.1                                                                           | <b>JSR 914</b>                      | X                                                      |                                                                |
| JavaMail 1.4                                                                                           | <b>JSR 919</b>                      | X                                                      |                                                                |
| Java Authorization Contract for<br>Containers 1.4                                                      | <b>JSR 115</b>                      | Χ                                                      |                                                                |

**TABLE 1–5** Java EE 6 Standards Implementations in GlassFish Server 3.0.1 *(Continued)*

| <b>Java EE Standard</b>                                              | Java Specification<br>Request (JSR) | GlassFish Server 3.0.1<br><b>Full Platform Profile</b> | GlassFish Server 3.0.1<br><b>Web Profile</b> |
|----------------------------------------------------------------------|-------------------------------------|--------------------------------------------------------|----------------------------------------------|
| Java Authentication Service Provider<br>Interface for Containers 1.1 | ISR 196                             | Χ                                                      |                                              |
| Java EE Application Deployment 1.2                                   | ISR 88                              | X                                                      |                                              |
| J2EE Management 1.1                                                  | <b>ISR 77</b>                       | X                                                      |                                              |
| Java API for XML-Based Remote<br>Procedure Calls (JAX-RPC) 1.1       | ISR 101                             | X                                                      |                                              |
| Java API for XML-Based Registries<br>$(IAXR)$ 1.0                    | ISR 93                              | X                                                      | -                                            |

<span id="page-43-0"></span>**TABLE 1–5** Java EE 6 Standards Implementations in GlassFish Server 3.0.1 *(Continued)*

Building on these standards, GlassFish Server 3.0.1 provides a number of extensions, including the following:

- **Ajax (asynchronous JavaScript and XML):** Retrieves and displays new data for a portion of a web page without affecting the rest of the page.
- **Metro:** A web services stack that implements Java Architecture for XML Binding (JAXB) and Java APIs for XML Web Services 2.1 (JAX-WS 2.1).
- **Grizzly:** A framework for building scalable and robust servers using New I/O (NIO) APIs, which make scaling to thousands of users possible. The ability to embed components that support HTTP, Bayeux Protocol, Java Servlet API, and Comet is provided.

# **Java EE 6 SDK**

GlassFish Server 3.0.1 is available as part of the Java EE 6 SDK. The following versions of the Java EE 6 SDK are available:

- **Java EE 6 SDK:** This version includes GlassFish Server 3.0.1. This version is designed for developers who require the full set of Java EE APIs for enterprise application development.
- **Java EE 6 Web Profile SDK:** This version includes GlassFish Server 3.0.1 Web Profile. This version contains web technologies that are subset of the Full Platform Profile and is designed for developers who do not require the full set of Java EE APIs.

Java EE 6 SDK distributions are available from the [Java EE 6 SDK downloads page.](http://www.oracle.com/technetwork/java/javaee/downloads/index.html)

# <span id="page-44-0"></span>**How to Report Problems and Provide Feedback**

If you have problems with Oracle GlassFish Server 3.0.1, provide feedback through one of the following mechanisms:

- [GlassFish Server mailing lists](https://glassfish.dev.java.net/servlets/ProjectMailingListList) A variety of GlassFish Server community mailing lists for various interests and feedback
- [GlassFish Server forum](http://forums.java.net/jive/forum.jspa?forumID=56) A forum for discussing the GlassFish Server project

# **Additional Resources**

Useful information can be found at the following locations:

- [GlassFish Server Community](https://glassfish.dev.java.net/)
- [GlassFish Server Wiki: GlassFish Server Open Source Edition 3.0.1](http://wiki.glassfish.java.net/Wiki.jsp?page=PlanForGlassFishV3)
- [Oracle Developer Information](http://www.oracle.com/technetwork/index.html)
- [Oracle Developer Support Services](https://shop.oracle.com/pls/ostore/f?p=ostore:2:0::NO:RP,2:PROD_HIER_ID:14755487300180585563861)
- [Oracle product documentation](http://www.oracle.com/technetwork/indexes/documentation/index.html)

# **Third-PartyWeb Site References**

Third-party URLs are referenced in this document and provide additional, related information.

**Note –** Oracle is not responsible for the availability of third-party Web sites mentioned in this document. Oracle does not endorse and is not responsible or liable for any content, advertising, products, or other materials that are available on or through such sites or resources. Oracle will not be responsible or liable for any actual or alleged damage or loss caused by or in connection with the use of or reliance on any such content, goods, or services that are available on or through such sites or resources.

# **Accessibility Features**

Our goal is to make Oracle products, services, and supporting documentation accessible to all users, including users that are disabled. To that end, our documentation includes features that make information available to users of assistive technology. This documentation is available in HTML format, and contains markup to facilitate access by the disabled community. Accessibility standards will continue to evolve over time, and Oracle is actively engaged with other market-leading technology vendors to address technical obstacles so that our documentation can be accessible to all of our customers. For more information, visit the Oracle Accessibility Program Web site at [http://www.oracle.com/us/corporate/accessibility/](http://www.oracle.com/us/corporate/accessibility/index.html) [index.html](http://www.oracle.com/us/corporate/accessibility/index.html).